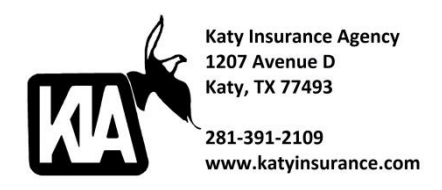

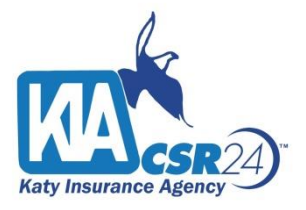

## **How to Sign Up Online for CSR24**

**Go to:** https://portal.csr24.com/mvc/3912109

Click onto "Create an account"

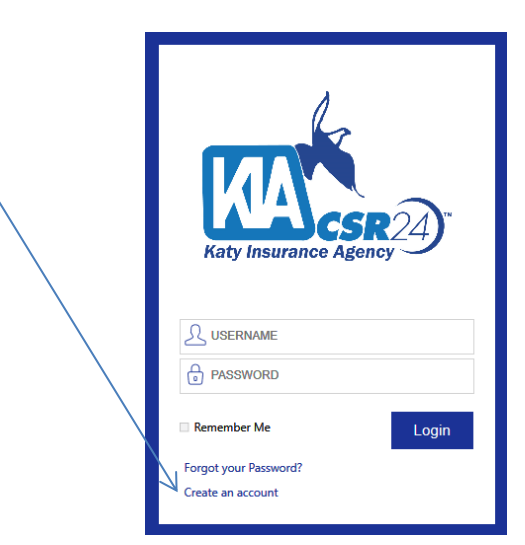

Fill in all the blanks. You will need to have your current Policy Number and Policy Expiration Date. This will allow the system to correctly match you up with your account.

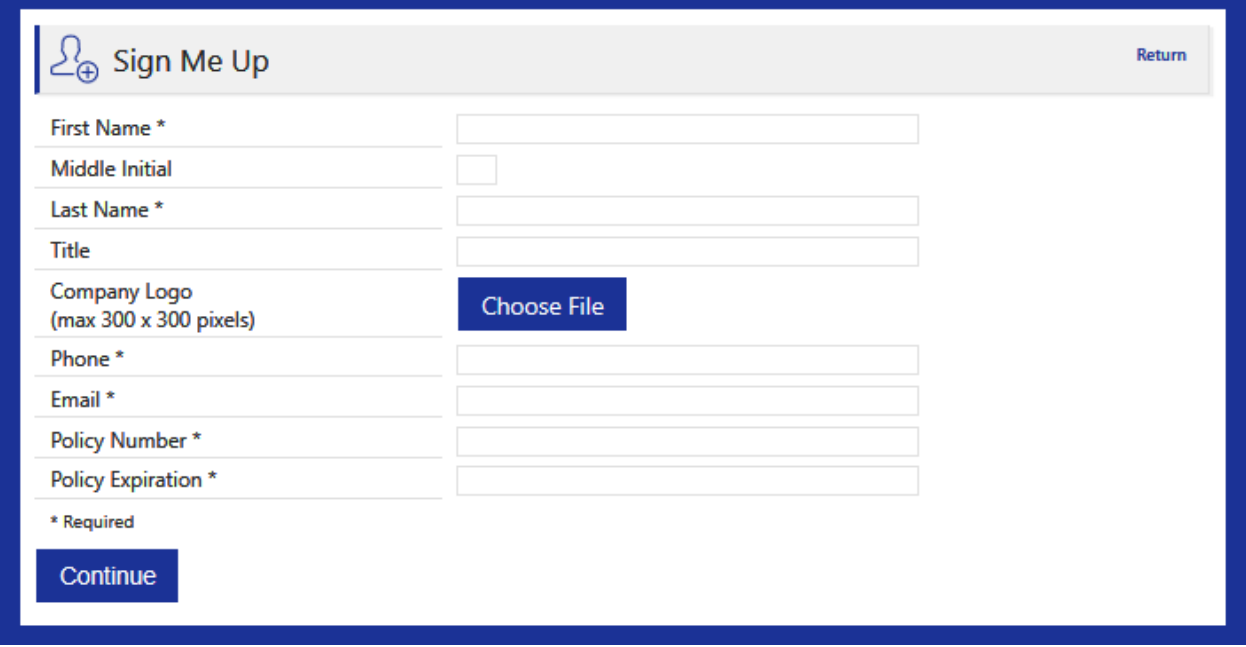

Once logged in, you will see the following dashboard.

## You will be able to:

Print your Auto ID Card, Report a Claim, Review your Policies and other items.

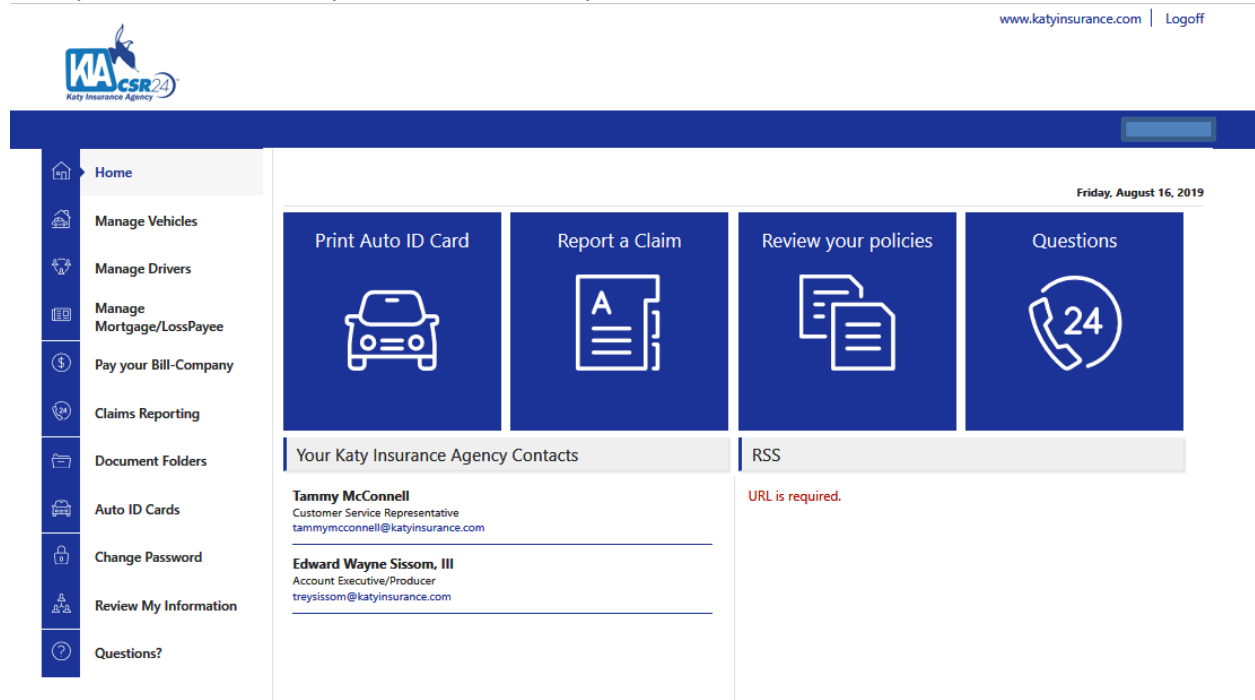